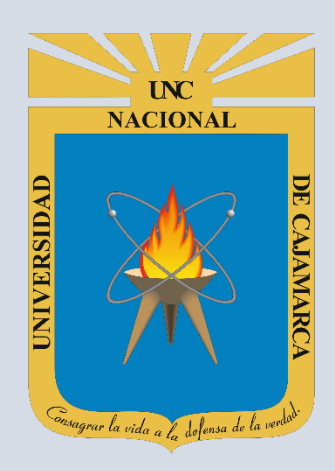

# **MANUAL SISTEMA INFORMÁTICO ACADÉMICO (ENCUESTAS)**

# **ESTUDIANTES (EVALUACIÓN DOCENTE)**

**OFICINA GENERAL DE SISTEMAS INFORMÁTICOS Y PLATAFORMAS VIRTUALES**

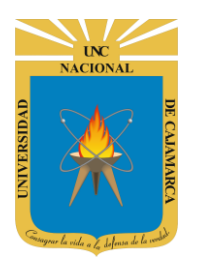

MANUAL SISTEMA INFORMÁTICO ACADÉMICO (ENCUESTAS) - ESTUDIANTE

http://www.unc.edu.pe

# **CONTENIDO**

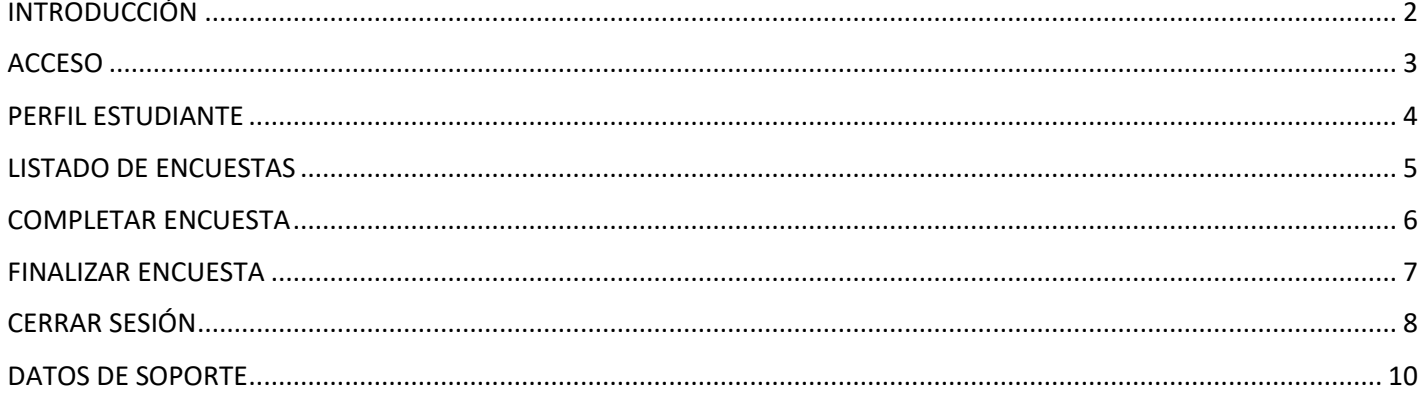

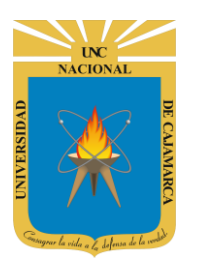

**MANUAL SISTEMA INFORMÁTICO ACADÉMICO (ENCUESTAS) - ESTUDIANTE**

**http://www.unc.edu.pe**

# <span id="page-2-0"></span>**INTRODUCCIÓN**

La implementación de un Sistema Informático Académico en la Universidad Nacional de Cajamarca está dada como un software para soporte al desarrollo de los procesos de control y seguimiento académico universitario, apoyando la operatividad institucional.

Mediante la implementación del sistema desarrollado se busca conseguir los siguientes beneficios:

- Brindar una plataforma de software que permita gestionar información académica.
- Crear controles para los procesos académicos, lo cual permitirá obtener información para realizar una mejor gestión.
- Optimizar las reglas de negocio relacionadas a los procesos académicos con el fin de brindar un servicio de mayor calidad a los usuarios
- Obtener información relevante para la toma decisiones a través de nuevos reportes y consultas operativas y de gestión.
- Utilizar una arquitectura software moderno, que permita un óptimo desempeño.

<span id="page-3-0"></span>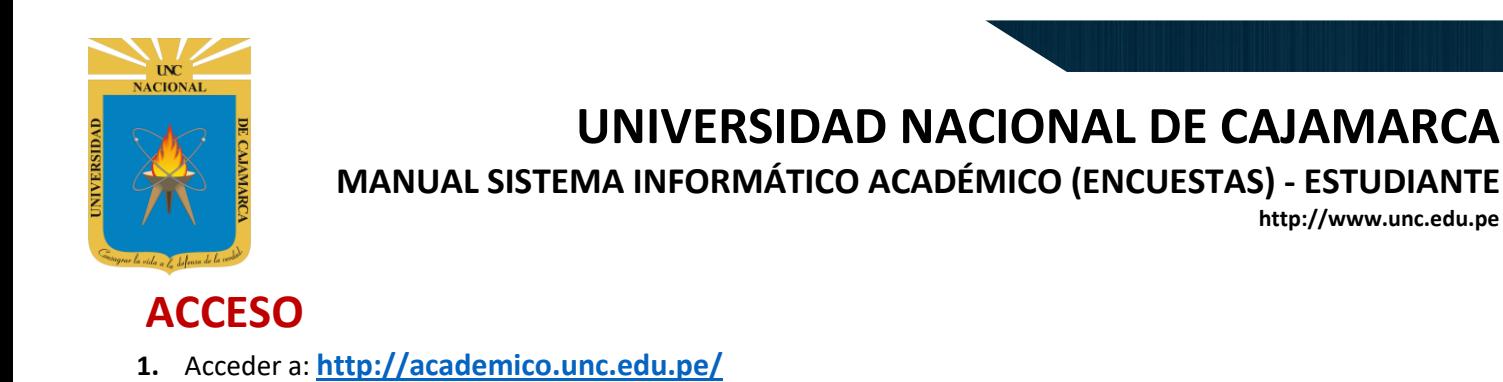

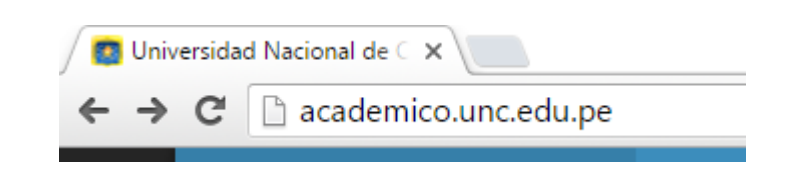

**http://www.unc.edu.pe**

**2. "Iniciar Sesión"**, haciendo uso de la Cuenta de Correo UNC.

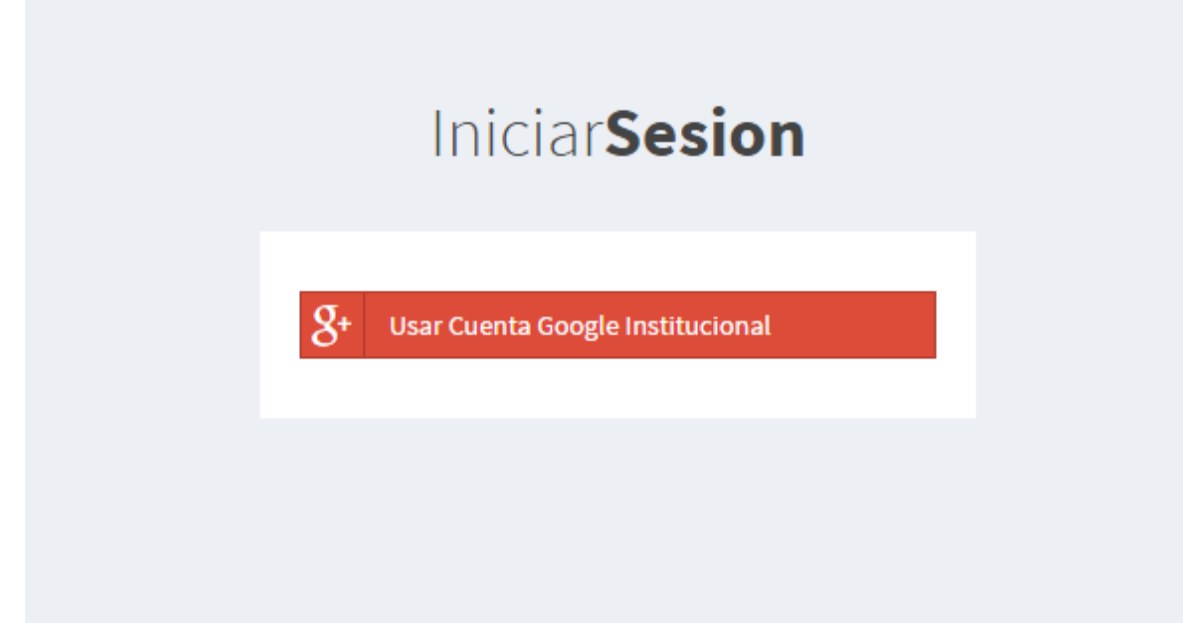

**3. "Iniciar Sesión"**, haciendo uso de la Cuenta de Correo UNC.

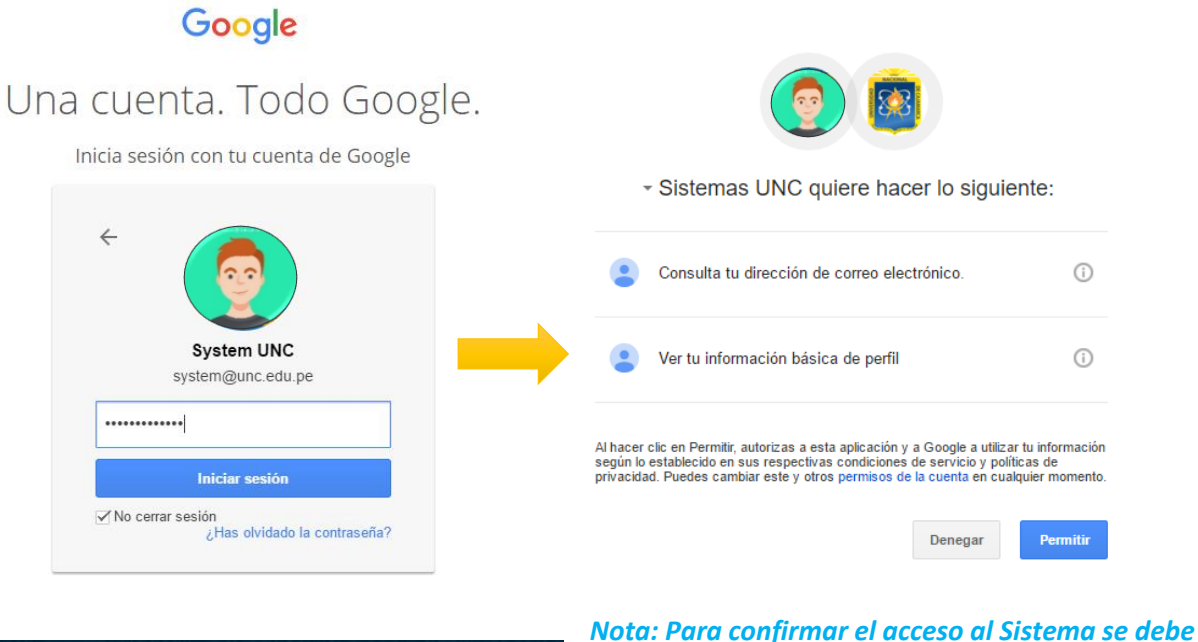

*realizar por única vez.*

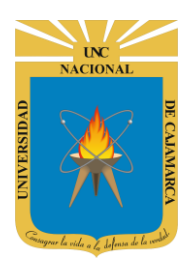

**MANUAL SISTEMA INFORMÁTICO ACADÉMICO (ENCUESTAS) - ESTUDIANTE**

**http://www.unc.edu.pe**

# <span id="page-4-0"></span>**PERFIL ESTUDIANTE**

**4.** Luego del acceso aparecerá una página de perfil, además de las opciones de **Estudiante**:

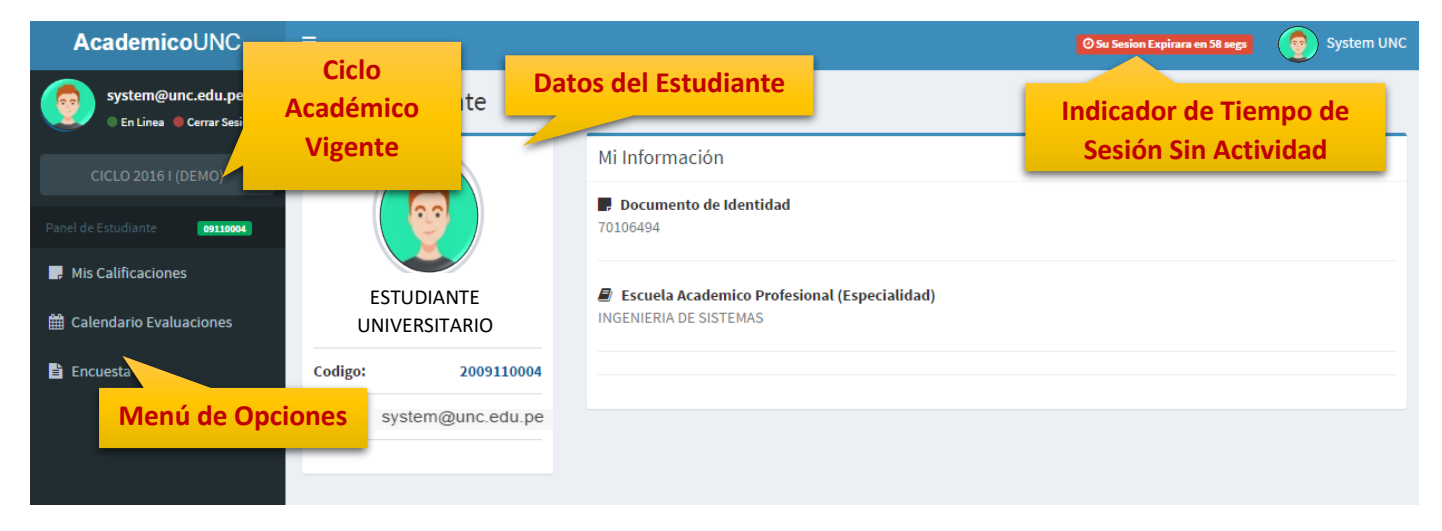

**5.** Para acceder a las Encuesta, debe hacer clic en el **Menú Encuestas**:

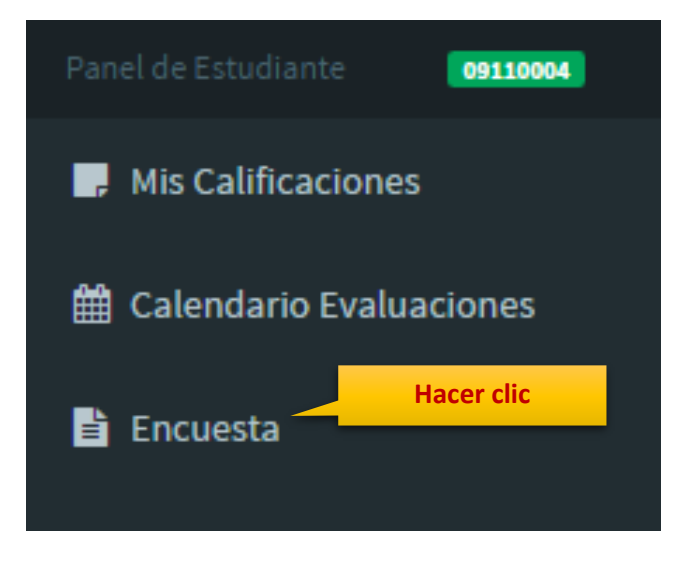

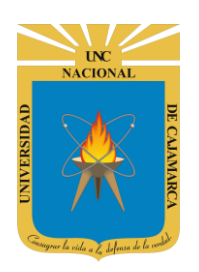

**MANUAL SISTEMA INFORMÁTICO ACADÉMICO (ENCUESTAS) - ESTUDIANTE**

**http://www.unc.edu.pe**

# <span id="page-5-0"></span>**LISTADO DE ENCUESTAS**

**6.** En esta vista aparecerán las encuestas habilitadas para **Estudiantes** en el Ciclo Académico. Para mostrar la Encuesta por Curso, haga clic en **"mostrar"**:

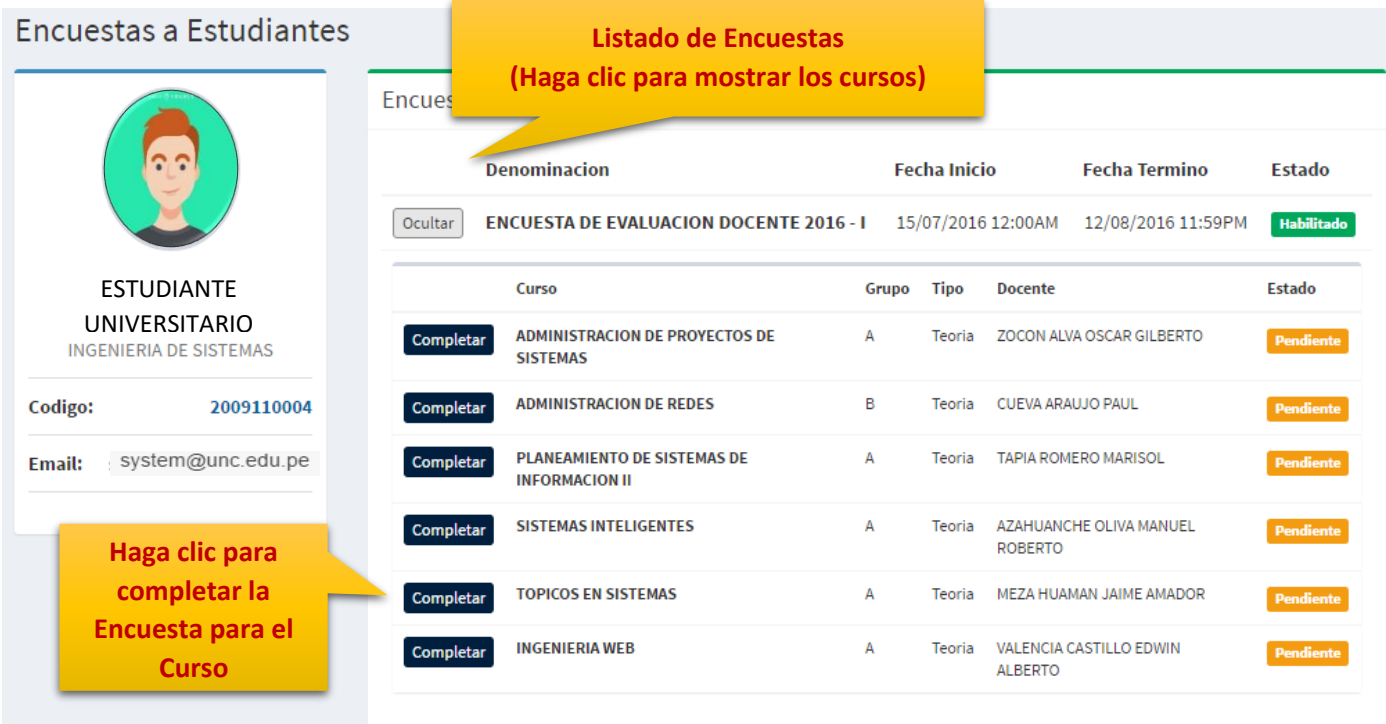

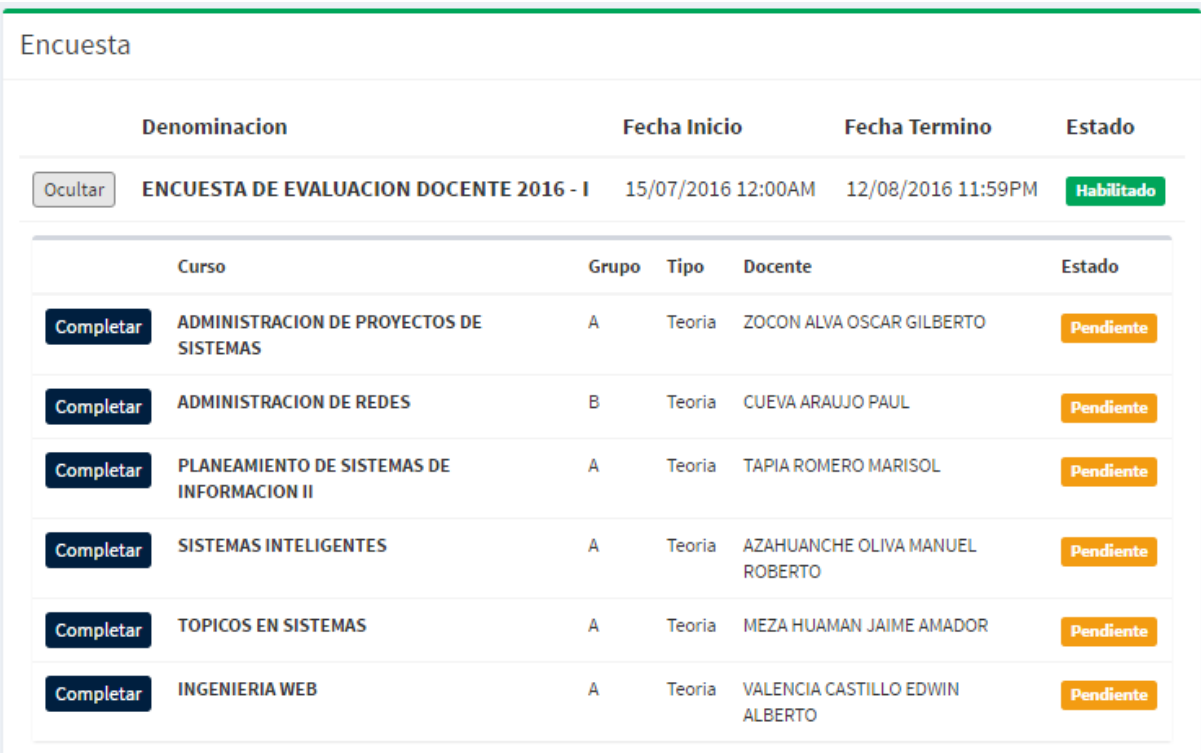

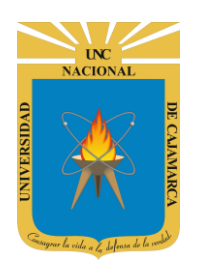

**CASI SIEMPRE** 

**SIEMPRE** 

**MANUAL SISTEMA INFORMÁTICO ACADÉMICO (ENCUESTAS) - ESTUDIANTE**

**http://www.unc.edu.pe**

# <span id="page-6-0"></span>**COMPLETAR ENCUESTA**

**NUNCA** 

**CASI NUNCA** 

**7.** Ud. podrá visualizar las preguntas a ser completadas para cada uno de los cursos:

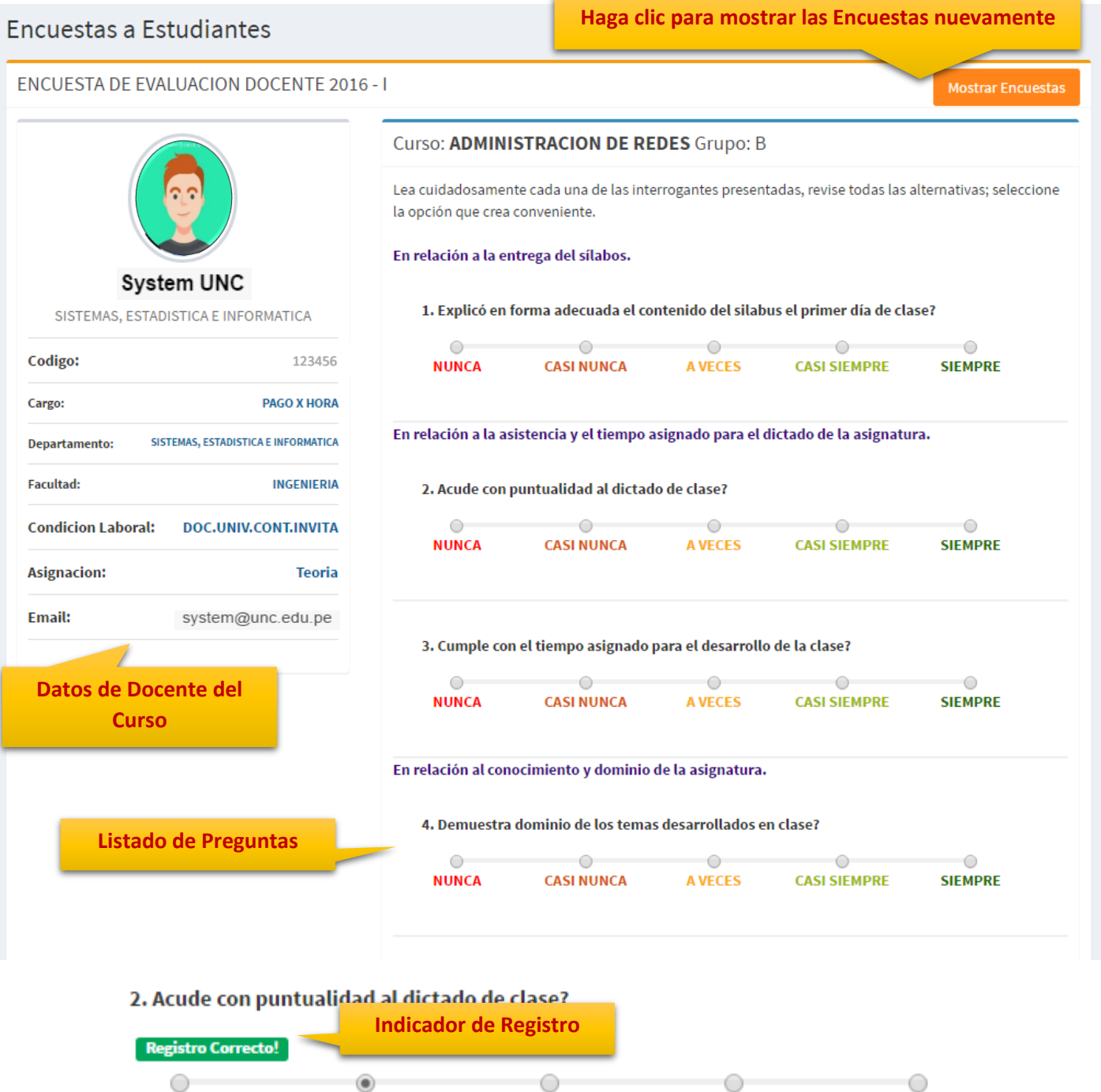

**A VECES** 

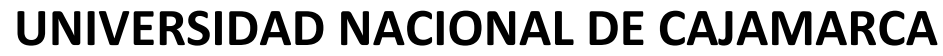

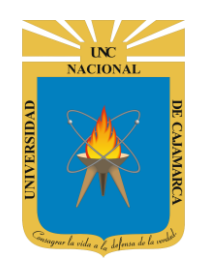

**MANUAL SISTEMA INFORMÁTICO ACADÉMICO (ENCUESTAS) - ESTUDIANTE**

**http://www.unc.edu.pe**

#### <span id="page-7-0"></span>**FINALIZAR ENCUESTA**

**8.** Para finalizar una encuesta (terminar registro), ubíquese en la parte inferior de la misma:

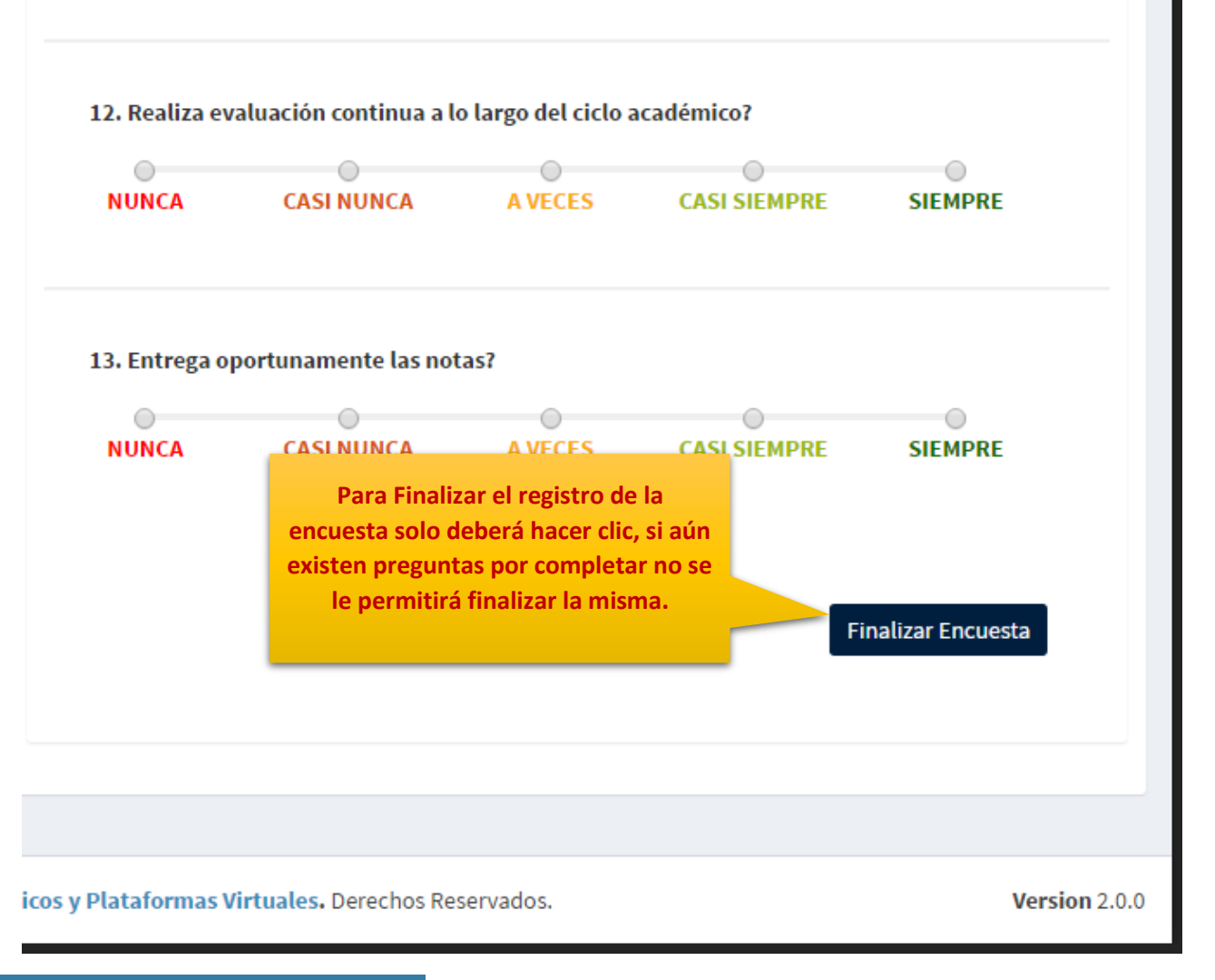

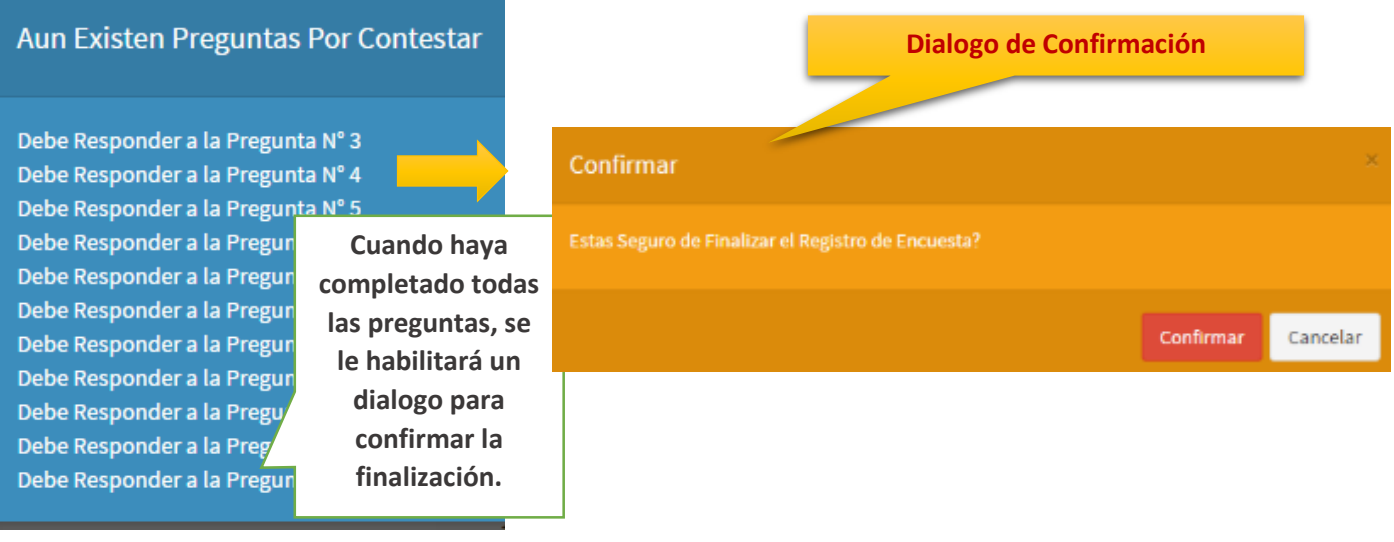

**MANUAL SISTEMA INFORMÁTICO ACADÉMICO (ENCUESTAS) - ESTUDIANTE**

**http://www.unc.edu.pe**

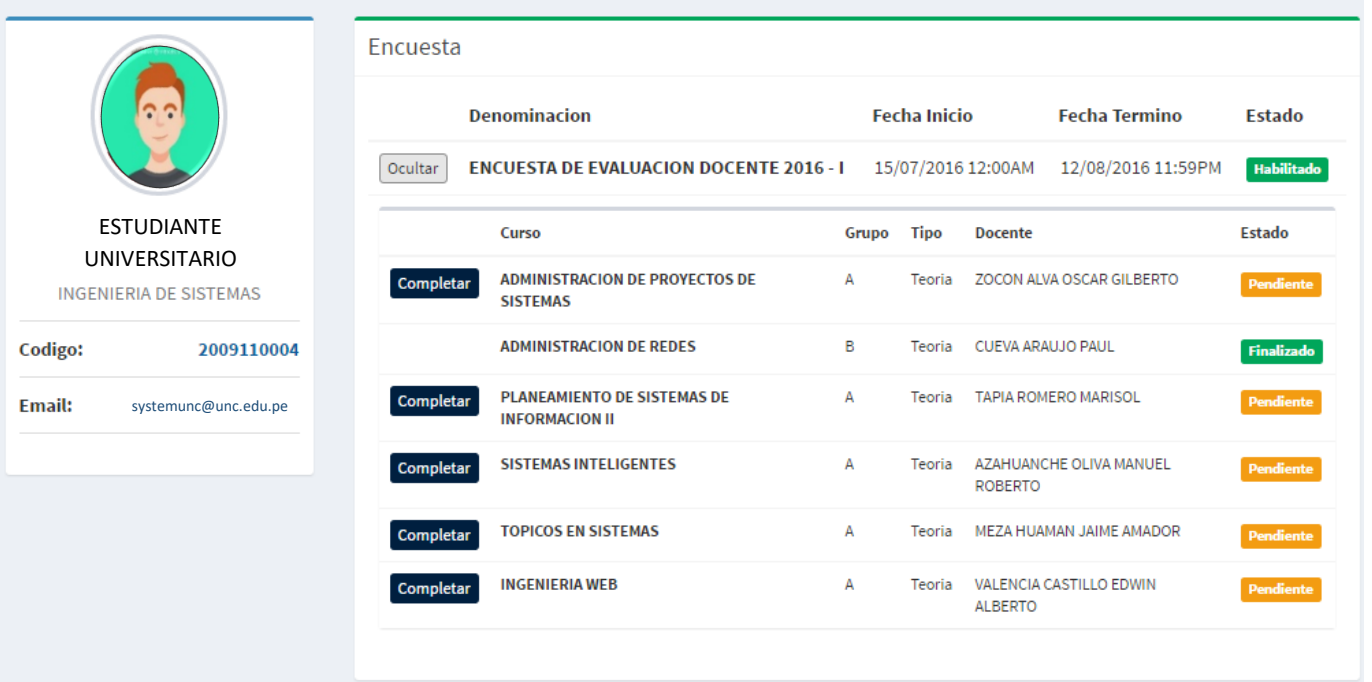

#### **Vista de Encuesta (Cursos y Estados)**

# <span id="page-8-0"></span>**CERRAR SESIÓN**

**9. Monitor de Actividad**, el sistema verificará su actividad en el sistema para evitar posibles modificaciones no autorizadas por otras personas cuando no se encuentre en frente a su computador en un lapso determinado. Para ello el sistema verificará un tiempo de 60 segundos, si no existe actividad su sesión se cerrará automáticamente.

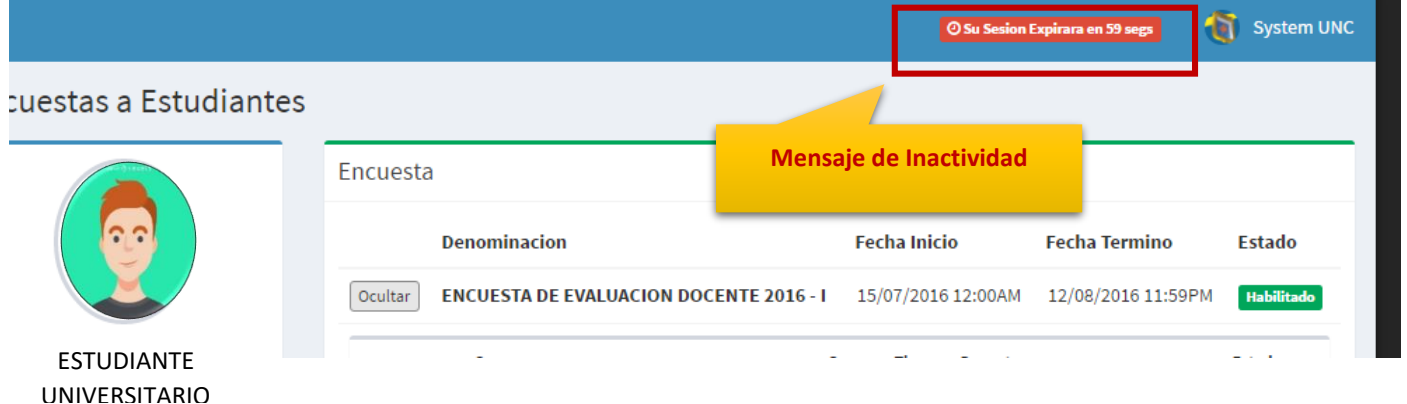

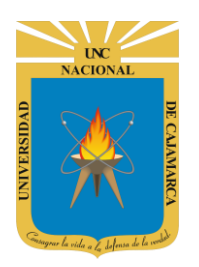

**MANUAL SISTEMA INFORMÁTICO ACADÉMICO (ENCUESTAS) - ESTUDIANTE**

**http://www.unc.edu.pe**

Si el sistema determinase una inactividad mayor a 60 segundos, automáticamente cerrará su sesión y lo redireccionará a la siguiente página:

# Sesión Expirada Alto! Sesión Expirada. Posiblemente Su Sesión Ha Caducado, Inicie Sesión nuevamente. O 401 Consulte con el Administrador. **Acceda Con Su Cuenta**

**10.** Cerrar sesión, luego de haber terminado su trabajo:

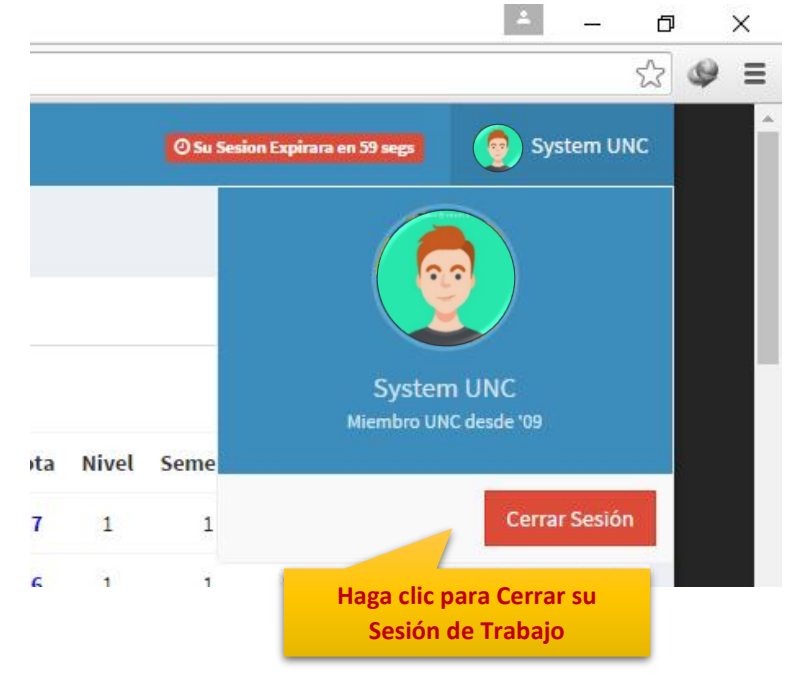

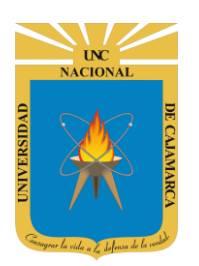

**MANUAL SISTEMA INFORMÁTICO ACADÉMICO (ENCUESTAS) - ESTUDIANTE**

**http://www.unc.edu.pe**

# <span id="page-10-0"></span>**DATOS DE SOPORTE**

*Walter Ronald Pérez Estrada Desarrollo de Software Oficina General de Sistemas Informáticos y Plataformas Virtuales wperez@unc.edu.pe*

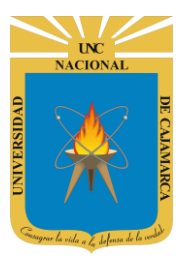

### **MANUAL SISTEMA INFORMÁTICO ACADÉMICO (ENCUESTAS) - ESTUDIANTE**

**http://www.unc.edu.pe**

#### **REVISIONES**

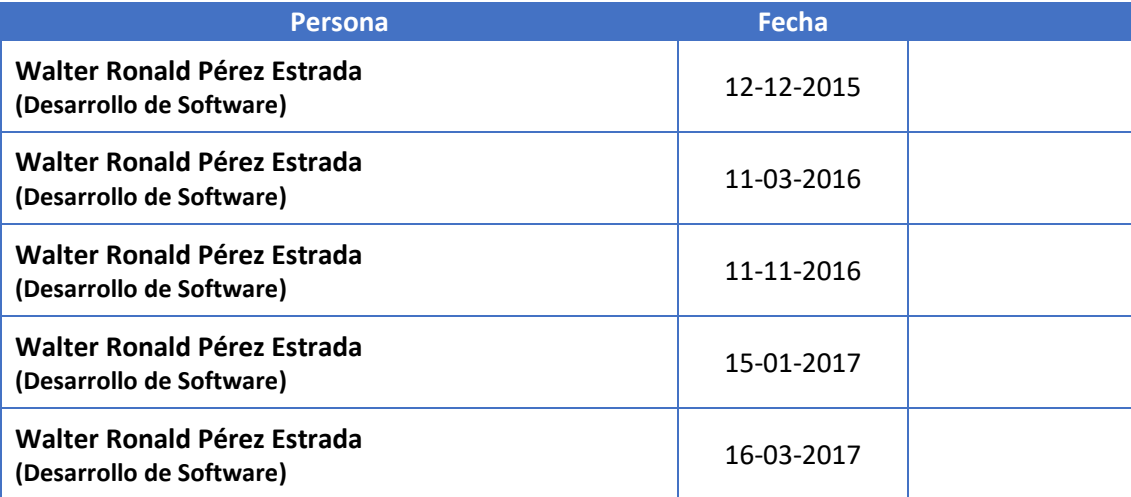